# **Hommie**

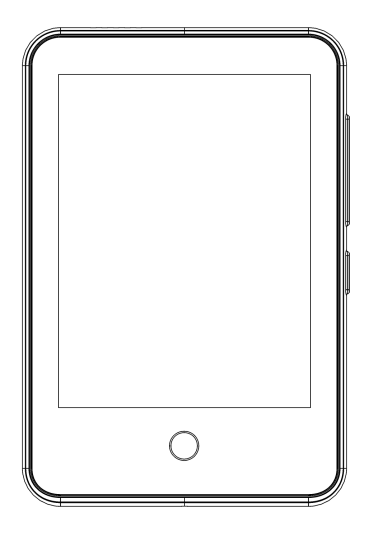

## User Manual

Model: T11S

## **CONTENT**

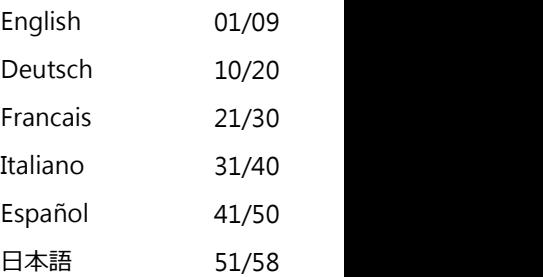

### **Before Use**

Thank you for purchasing Hommie MP3 Player. Please read the manual carefully before using the product. Specifications are subject to change without prior notice.

### **Buttons and Controls**

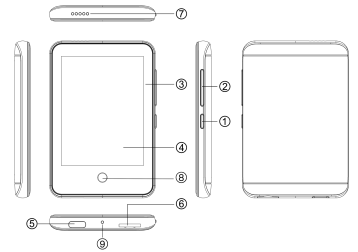

- 1. Power On/Off; Screen On/Off
- 2. Vol+/Vol-
- 3/4. Touch Display Screen
- 5. Type-C Port
- 6. Card Slot
- 7. Speaker Holes
- 8. Home Button
- 9. Mic

### **Contact Us**

If any questions, please feel free to contact support: **hommiehk@hotmail.com**

Manufacturer: Shenzhen Wobolin Technology Co., LTD Address: Unit A, No.4 Factory Building, Baolong Industrial Zone, No.3 Baolong Road, Baolong Community, Longgang Street, Longgang District, Shenzhen

#### **Quick Guide Charge the Player**

- 1. Charge by computer USB port.
- 2. Use 5V/500mA charger (Charger not included).

### **Basic Operation**

- 1. **Power (Screen) On/Off**. Hold the power button ① to turn on/off the player. Short press the button ① to turn on/off the screen.
- 2. **Browse Item.** Directly click the icon on the home menu to enter the function, and slide the screen up and down to browse the page. When in music directory list, video directory list, picture directory list and folder directory list, click the progress bar on the right side of the screen, you can quickly turn page.
- 3. **Back.** Swipe left on the current page to exit. Long press "home" button to directly return to the home menu.
- 4. **Menu.** Slide right to enter the submenu when on
- 5. **Home Button** Has a function of confirmation and entry after clicking. Play and pause while playing. You can long press it to directly return to home menu.

#### **Home Menu**

The home menu is the starting point of each application, including Music, FM radio, Folder, Bluetooth, Recordings, Settings, Tools, E-book, Video.

### **Music**

Find the "Music" icon on the home menu and tap it into the music function. A related list will show:

**• All Songs.** All the music files in local folder or card folder.

- **• Resume (Now Playing).** Take you back to the song or audio file which are played last time or playing now.
- **• Artists/Albums/Genres.**
- **• Playlists.**
- **• Update Playlist.**
- **• Local Folder/Card Folder.** View music file in the local folder or card folder. Note: These functions only are available when memory card inserted.

### **Play The Music.**

When on music playback interface, adjust volume by pressing the independent volume button on the right or swiping the screen up or down. Tap  $\sigma$  to set playback mode. When listening to songs with lyrics, click the album cover displayed on the screen to switch between the cover and lyrics.

#### **Submenu.**

When on the music playback interface,  $tan \equiv or swipe$ right to enter the submenu and you will see:

- 1) **Search for Bluetooth Devices.** Automatically search for Bluetooth devices for pairing connection after clicking.
- 2) **Back to Home.**
- 3) **Repeat Settings**
- a. **Repeat Mode**
- b. **Replay Times**.
- c. **Replay Interval.**
- 4) **Sound settings.** Choose to set Equalizer and Variable Speed Playback. This option will be canceled due to functional limitations when in Bluetooth mode.
- 5) **Bookmarks.**
- 6) **Delete.**

### 7) **Add to playlist/Remove from playlist. FM Radio**

Find the "FM Radio" icon on the home menu and tap it into the FM radio function. A related list will show:

- **Stations.** All the saved stations will be listed here.
- **Auto Tune/ManualTune.** Choose " Auto tune " or
	- "Manual tune" to search the station automatically or manually. When it is on manual tune interface, click the data bar at the bottom of the screen to directly enter the corresponding station. And click the circle on the screen to skip to the next channel.
- **FM Recordings.**

#### **Submenu.**

When on the FM radio playback interface, swipe right to enter the submenu and you will see:

- 1) **Start FM Radio Recording.** Click the symbol in the circle on the screen to pause and continue. Swipe left and select "Yes" to save.
- 2) **Save.**
- 3) **Clear Station.**
- 4) **Auto Tune.**
- 5) **Tuner Region.** Choose from Common/Japan/ European band as needed.
- 6) **FM Recordings.**
- 7) **Amplifier.**

### **Folder**

Find the "Folder" icon on the home menu and tap it into the folder function.

All of the files in the player will be listed. When the folder to be deleted is selected, short press the power button during the deletion process to interrupt the

deletion and the file will be retained.

### **Bluetooth**

Find the "Bluetooth" icon on the home menu and tap it into the Bluetooth function. And it will automatically search and display the Bluetooth-enabled devices. You can directly click the available one for pairing connection, or swipe left to the page lists, including:

- **Bluetooth On/Off.** Choose to enable or disable Bluetooth.
- **Search for Device.** When the Bluetooth is enabled, choose "Search for device" to search for the nearby Bluetooth devices manually.
- **Device List.** Select the device you want to connect/ disconnect.

#### **Note:**

- 1. When listen to radio by Bluetooth, wired headphones are needed as radio antenna.
- 2. These functions are not available when Bluetooth opened: Recording, Video, Picture, Equalizer, Speed.
- 3. When disconnected from the device, you need to return to Bluetooth function to turn off Bluetooth.

### **Recordings**

Find the "Recordings" icon on the home menu and tap it into the record function.

- **Start Voice Recording.** Click the symbol in the circle on the screen to pause and continue. Swipe left and choose "Yes" to save the recording file. Or long press home button to save and return to home menu.
- **Recordings Library**.
- **Recording Format.**
- **Recording Settings.**

### • **Storage.**

### **Video**

Find the "Video" icon on the home menu and tap it into the video function.

- 1. While playing video, tap the center of the screen and the progress bar will appear, tap again to pause the video, and tap the third time to continue playing.
- 2. Press and hold the bottom right of the video interface to fast forward. Press and hold the bottom left of the video interface to rewind.
- 3. Slide right on the file list interface and slide up on the video playback interface to enter the submenu and you will see the following:
- **Repeat.**
- **Delete Video.**
- **Update Playlist.**

### **Tools**

Find the "Tools" icon on the home menu and tap it into the tools function. A related list will show:

- **Calendar.** Click it to enter.And click the number of year, month and day at the top of the screen to select the desired year, month and day. Swipe up and down to select the specific number.
- **Stopwatch.** Click it to enter. Click anywhere on the screen to start timing. Click again to pause the time.
- **Alarm.** Click it to enter. A related list will be shown: Alarm On/Off, Alarm time, Alarm cycle, Alarm music, Alarm volume.
- **Pictures.**

### **E-book**

Find the "E-book" icon on the home menu and tap it into the E-book function.

- While it's on text playing interface, swipe up and down anywhere on the screen to page up and down. Click "Home" to turn page automatically and click it again to stop turning page.
- **Submenu.** While it's on text playing interface, swipe right to enter submenu, including: Auto playing interval, Delete E-book, Bookmark select, Delete bookmark, Add bookmark, Page select, Font size, E-book background.

### **Settings**

Find the "Settings" icon on the home menu and tap it into the settings function. A related list will show, including:

- **Language.** Choose display language.
- **Display Settings.** Set Brightness, Backlight timer and Standby Background.
- **Breath Light.**
- **Power Off.** When there is no operation on the device, the device will shut off automatically when reaches the set time.
- **Sleep Timer.** The device will shut down automatically when reaches the set time.
- **Date & Time.** Choose "Date settings" to set date format and date. Click or long press the upper and lower area corresponding to year, month and day to select the date forward or backward. After setting the date, press the "home" button to confirm. Set time under "Set Time" and adjust the time in the same

way.

- **Information.** Check player information and disk space about your player.
- **Format Device/Factory Settings.** Format the device/ SD card or restore the player to factory default settings. **Note:** Before formatting the device, please backup the file so as not to lose any files.

### **Trouble Shooting**

- 1. **How to re-choose the language?**
- Find the "Settings" icon on the home menu and tap it<br>to enter, then scroll down to the last menu. Press "Factory settings" and select" Yes" to restore the player to factory default settings. And then the player will power on automatically and then you can choose language again.
- 2. **Can't turn on the player; the screen of player goes blank/black; the player is crashed or hasa firmware bug.**
- Power off the player and try again.
- Update the firmware. Please contact our customer service or check our website at [https://www.hommiehk.com/blog](https://www.agptek.com/blog) to download the firmware.

### **Specifications**

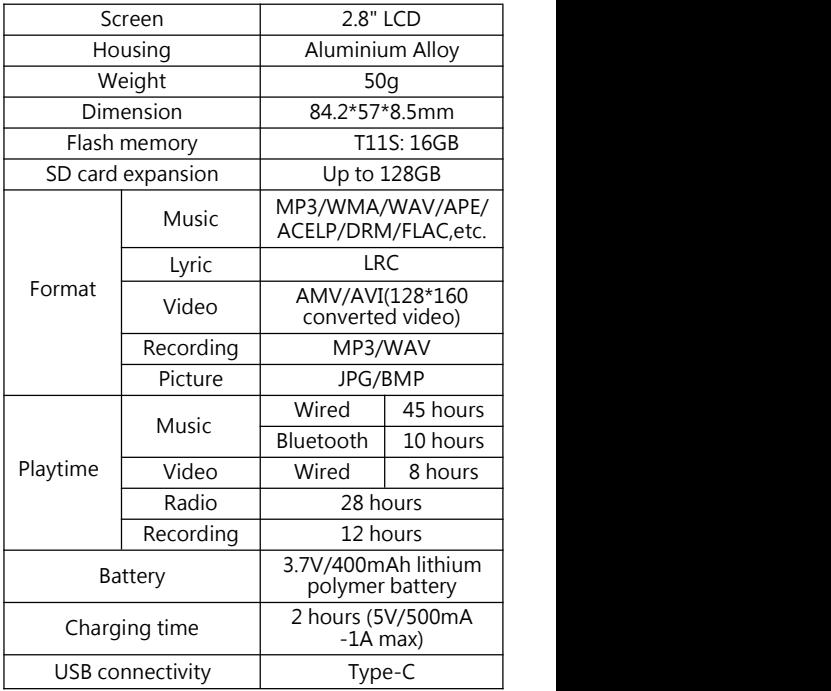

### **Vor dem Gebrauch**

Vielen Dank, dass Sie sich für den MP3 Player von Hommie entschieden haben. Bitte lesen Sie die Bedienungsanleitung sorgfältig durch, bevor Produkt verwenden. Die technischen Daten können ohne vorherige Ankündigung geändert werden.

### **Tasten und Bedienelemente**

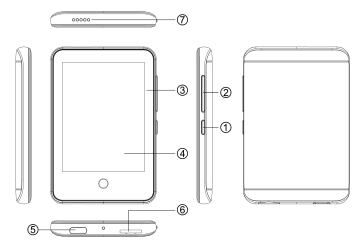

- 1. Ein/Ausschalten; 5. Type-C Schnittstelle 6. TF Kartensteckplatz 7. Kopfhörer Jack
- $2.$  Vol + /Vol-
- 
- 3/4. Touchscreen<br>5. Type-C Schnittstelle
- 
- 7. Kopfhörer Jack
- 8. Home-Taste
- 9. Mic

### **Kontaktieren mit uns**

Wenn Sie Fragen haben, kontaktieren Sie sich bitte mit uns an **hommiehk@hotmail.com**

Hersteller: Shenzhen Wobolin Technologie Co., LTD Adresse: Einheit A, Nr.4 Fabrikgebäude, Baolong Straße No.3, Baolong Industriezone, Baolong Gemeinschaft, Longgang Straße, Longgang Bezirk, Shenzhen

#### **Kurzanleitung Laden Sie den Player auf**

- 1. Laden Sie mit dem USB-Port des Computers.
- 2. Verwenden Sie ein 5V/500mA Ladegerät (Ladegerät nicht im Lieferumfang enthalten).

#### **Grundbetrieb**

- 1. **Power (Bildschirm) Ein/Aus.** Halten Sie den Netzschalter ① lange gedrückt, um den Player ein oder auszuschalten. Drücken Sie kurz die Taste ① , um den Bildschirm ein-oder auszuschalten.
- 2. **Artikel durchsuchen.** Klicken Sie im Hauptmenü direkt auf das Symbol, um die Funktion aufzurufen, und schieben Sie den Bildschirm nach oben und unten, um die Seite zu durchsuchen. Wenn Sie sich in der Verzeichnisliste der Musik, der Verzeichnisliste des Videos, der Verzeichnisliste der Bilder und der Verzeichnisliste der Ordners befinden, klicken Sie auf die Fortschrittsleiste auf der rechten Seite des Bildschirms. Sie können die Seite schnell umschalten.
- 3. **Zurückkehren.** Wischen Sie auf der aktuellen Seite nach links, um den Vorgang zu beenden. Halten Sie die "Home" Taste gedrückt, um direkt zum Hauptmenü zurückzukehren.
- 4. **Menü.** Schieben Sie den Regler nach rechts, um das Wiedergabeschnittstelle und der Ordneroberfläche befinden.
- 5. **"Home" Taste.** Nach dem Klicken gibt es eine Funktion der Bestätigung und Eingabe. Abspielen und pausieren Sie die Musik. Können Sie es die Taste lange drücken, um direkt zum Hauptmenü

zurückzukehren.

#### **Hauptmenü**

Der Hauptmenü ist der Ausgangspunkt jeder Funktion, einschließlich Musik, UKW-Radio, Ordner, Bluetooth, Aufnahmen, Einstellungen, Werkzeug, E-Buch, Video.

### **Musik**

Finden Sie im Hauptmenü das Symbol "Musik" und tippen Sie darauf in die Musikfunktion. Das Untermenü wird zeigt:

- **• Alle Tite.** Alle Musikdateien im lokalen Ordner oder Kartenordner.
- **• Resume(Aktueller Titel).** Lässen Sie zurück zu dem Lied oder der Musikdatei, die gerade spielt wrid oder letztes Mal gespielt hat.
- **• Interpreten/Alben/Genres.**
- **• Wiedergabelisten(Playlist).**
- **• Playlist aktualisieren.**
- **• Lokaler Ordner und Kartenordner.**Musikdatei im lokalen Ordner oder Kartenordner anzeigen. Hinweis: Diese Funktionen sind nur verfügbar, wenn eine Speicherkarte eingesetzt ist.

#### **Musik abspielen.**

Wenn Sie auf der Musikwiedergabe-Schnittstelle steht, einstellen Sie die Lautstärke, indem Sie die unabhängige Lautstärketaste rechts drücken oder den Bildschirm nach oben oder unten bewegen. Tippen Sie auf die Taste  $\Box$ , um den Wiedergabemodus einzustellen. Wenn Sie Songs mit Liedtext anhören, klicken Sie auf das Album-Cover. Das Cover des Albums wird auf dem Bildschirm angezeigt, um zwischen Cover und Text zu wechseln.

#### **Untermenü.**

Wenn Sie sich in der Musikwiedergabe-Schnittstelle steht, tippen die Taste  $\equiv$  oder streichen Sie nach rechts, um das Untermenü aufzurufen. Daraufhin wird folgendes Untermenü angezeigt:

- 1) **Bluetooth Gerät suchen:** Automatisch nach Bluetooth-Geräten suchen, um nach dem Klicken eine Verbindung herzustellen.
- 2) **Zurück zum Hauptmenü.**
- 3) **Wiederholungseinstellungen**
- a. **Wiederholungsmodus**
- b. **Wiederholungszeiten.**
- c. **Wiederholungsintervall.**
- 4) **Soundeinstellungen.** Wählen Sie, um Equalizer und Variable Schnelligkeit einzustellen. Im Bluetooth-Modus wird diese Option aufgrund von Funktionsbeschränkungen deaktiviert.
- 5) **Lesezeichen.**
- 6) **Löschen.**
- 7) **Zur Wiedergabeliste hinzufügen/Aus der Wiedergabeliste entfernen**.

### **UKW Radio**

Suchen Sie im Home-Menü nach dem Symbol "UKW Radio" und tippen Sie darauf in die Funktion FM Radio. Eine Themenliste zeigt:

- **Voreinst.** Alle gespeicherten Sender werden hier aufgelistet.
- **Manuelle Einstellung/Automatische Einstellung.** Wählen Sie "Auto Tune" oder "Manual Tune", um den Sender automatisch oder manuell zu suchen. Wenn Sie im manuellen Tuning-Interface sind,

Klicken Sie auf die Datenleiste am unteren Bildschirmrand, um den entsprechenden Sender direkt einzugeben. Klicken Sie auf den Kreis auf dem Bildschirm, um zum nächsten Kanal zu springen.

• **UKW-Aufnahmen.**

#### **Submenu.**

In der FM-Radio-Wiedergabeschnittstelle wischen Sie nach rechts, um das Untermenü aufzurufen. Daraufhin wird Folgendes angezeigt:

- 1) **Aufnahme vom UKW-Radio starten.** Klicken Sie auf das Symbol im Kreis auf dem Bildschirm, um anzuhalten und fortzufahren. Streichen Sie nach links und wählen Sie "Ja", um zu speichern.
- 2) **Speichern.**
- 3) **Voreinstellung löschen.**
- 4) **Autom. Einstellung.**
- 5) **Tunerregion.** Wählen Sie nach Bedarf aus der Tuner Common/Japan/European.
- 6) **UKW-Aufnahme.**
- 7) **Verstärker.**

### **Ordner**

Suchen Sie im Home-Menü das Symbol "Ordner" und tippen Sie darauf in die Ordnerfunktion.

Alle Dateien im Player werden aufgelistet. Wenn Sie den Ordner auswählen, den Sie löschen möchten, drücken Sie während des Löschvorgangs die Netztaste, um den Löschvorgang zu unterbrechen. Die Datei bleibt weiterhin erhalten.

### **Bluetooth**

Suchen Sie im Home-Menü das Symbol "Bluetooth" und tippen Sie darauf in die Bluetooth-Funktion. Die

Bluetooth-fähigen Geräte werden automatisch gesucht und angezeigt. Sie können direkt auf den verfügbaren Link klicken, um eine Verbindung herzustellen, oder streichen Sie nach links zu den Seitenlisten, einschließlich:

- **Bluetooth Ein/Aus.** Wählen Sie, ob Sie Bluetooth aktivieren oder deaktivieren möchten.
- **Gerät suchen.** Wenn Bluetooth aktiviert ist, wählen Sie"Nach Gerät suchen", um manuell nach Bluetooth-Geräten in der Nähe zu suchen.
- **Liste der Geräte.** Wählen Sie dasGerät aus, zu dem Sie eine Verbindung herstellen oder trennen möchten.

#### **Hinweis:**

- 1. Wenn Sie per Bluetooth Radio hören, werden kabelgebundene Kopfhörer als Radioantenne benötigt.
- 2. Diese Funktionen stehen nicht zur Verfügung, wenn Bluetooth geöffnet ist: Aufnahme, Video, Bild, Equalizer, Geschwindigkeit.
- 3. Wenn Sie die Verbindung zum Gerät getrennt haben, müssen Sie zur Bluetooth-Funktion zurückkehren, um Bluetooth auszuschalten.

### **Aufnahme**

Suchen Sie das Symbol "Aufnahme" im Home-Menü und tippen Sie es in die Aufnahmefunktion.

• **Sprachaufnahme starten.** Klicken Sie auf das Symbol im Kreis auf dem Bildschirm, um die Wiedergabe anzuhalten und fortzufahren. Streichen Sie nach links und wählen Sie "Ja", um die Aufnahmedatei zu speichern. Oder drücken Sie die Home-Taste lange,

um zu speichern und zum Hauptmenü zurückzukehren.

- **Aufnahmebibliothek.**
- **Aufnahme Format.**
- **Aufnahme-Einstellungen.**
- **Lager.**

#### **Video**

Suchen Sie im Hauptmenü das Symbol"Video" und tippen Sie es in die Videofunktion.

- 1. Tippen Sie während der Videowiedergabe auf die Mitte des Bildschirms. Die Fortschrittsleiste wird angezeigt. Tippen Sie erneut auf, um das Video anzuhalten. Tippen Sie zum dritten Mal auf, um die Wiedergabe fortzusetzen.<br>2 Halten Sie die rec
- die rechte untere Ecke der Videooberfläche gedrückt, um einen schnellen Vorlauf durchzuführen. Halten Sie die linke untere Ecke der Videooberfläche gedrückt, um zurückzuspulen.
- 3. Wenn Sie sich in der Dateilistenoberfläche befinden, wischen Sie nach rechts und Wenn Sie sich in der Videowiedergabe-Oberfläche befinden, wischen Sie nach oben, um das Untermenü zu öffnen. Folgendes wird angezeigt:
- **Wiederholen.**
- **Video löschen.**
- **Playlist aktualisieren.**

### **Werkzeuge**

Suchen Sie das Symbol "Werkzeuge" im Hauptmenü und tippen Sie es in die Werkzeuge Funktion. Eine Themenliste zeigt:

- **Kalender.** Klicken Sie darauf, um einzutreten. Klicken Sie oben im Bildschirm auf die Anzahl von Jahr, Monat und Tag, um das gewünschte Jahr, den Monat und den Tag auszuwählen. Wischen Sie nach oben und unten, um die bestimmte Nummer auszuwählen.
- **Stoppuhr.** Klicken Sie darauf, um einzutreten. Klicken Sie auf eine beliebige Stelle auf dem Bildschirm, um das Timing zu starten, und klicken Sie erneut, um die Zeit anzuhalten.
- **Wecker.** Klicken Sie darauf, um einzutreten. Eine Themenliste wird angezeigt: Wecker Ein/Aus, Alarmzeit, Wiederholen, Ton, Alarmlautstärke.
- **Bilder.**

### **E-Buch**

Suchen Sie im Hauptmenü nach dem Symbol "E-Buch" und tippen Sie esin der E-Book-Funktion an.

- Wenn Sie sich auf der Oberfläche für die Wiedergabe von Texten befinden, streichen Sie an einer beliebigen Stelle auf dem Bildschirm nach oben und unten, um nach oben und unten zu blättern. Klicken Sie auf "Home"-Taste, um die Seite automatisch umzuschalten, und klicken Sie erneut darauf, um das Umblättern zu beenden.
- **Untermenü.** Wenn Sie sich in der Textwiedergabeschnittstelle befinden, wischen Sie nach rechts, um das Untermenü aufzurufen, einschließlich: Letzter Titel, Wiedergabe einstellen, E-Buch löschen, Lesezeichen wählen, Lesezeichen löschen, Lesezeichen hinzufügen, Seite auswahl, Schriftgröße und E-Book-Hintergrund.

### **Einstellen**

Suchen Sie im Hauptmenü das Symbol "Einstellungen" und tippen Sie es in die Einstellungsfunktion. Eine Themenliste wird angezeigt, einschließlich:

- **Sprache.** Anzeigesprache auswählen.
- **Displalyeinstellungen.** Stellen Sie Helligkeit**,** Hintergrundbeleuchtung und Standby-Hintergrund ein.
- **LED Anzeige.**
- **Ausschalten.** Wenn das Gerät nicht bedient wird, schaltet sich das Gerät automatisch ab, wenn die eingestellte Zeit erreicht ist.
- **Sleep Timer.** Das Gerät wird automatisch heruntergefahren, wenn die eingestellte Zeit erreicht ist.
- **Datum and Uhrzeit.** Wählen Sie Datumseinstellungen, um das Datumsformat und das Datum einzustellen. Klicken Sie oder drücken Sie lange auf den oberen und unteren Bereich des entsprechenden Jahres, Monats und Tages, um das Vorwärts- oder Rückwärtsdatum auszuwählen. Nachdem Sie dasDatum eingestellt haben, drücken Sie zur Bestätigung die "Home"-Taste. Stellen Sie die Zeit unter "Zeit einstellen" ein und stellen Sie die Zeit auf dieselbe Weise ein.
- **Informationen.** Überprüfen Sie die Playerinformationen und den Speicherplatz Ihres **Players**
- **Gerät formatieren/ Werkseinstellungen.** Formatieren Sie das Gerät/die SD-Karte oder setzen Sie den Player auf die Werkseinstellungen zurück.

Hinweis: Bevor Sie dasGerät formatieren, sichern Sie die Datei, um keine Dateien zu verlieren.

### **Fehlerbehebung**

- 1. **Wie kann man die Sprache erneutwählen?**
- Suchen Sie im Hauptmenü nach dem Symbol "Einstellungen", tippen Sie darauf, um das Menü zu öffnen, und blättern Sie zum letzten Menü. Drücken Sie "Werkseinstellungen" und wählen Sie "Ja", um<br>den Plaver auf die Werkseinstellungen den Player auf die Werkseinstellungen zurückzusetzen. Dann schaltet sich der Player automatisch ein und Sie können die Sprache erneut auswählen.
- 2. **Kann den Player nicht einschalten; der Bildschirm des Players wird leer/schwarz;Der Player ist abgestürzt oder hat einen Firmware-Fehler.**
- Schalten Sie den Player aus und versuchen Sie es erneut.
- Aktualisieren Sie die Firmware. Bitte wenden Sie sich an unseren Kundenservice oder besuchen Sie unsere Website unter https://www.hommiehk.com/blog, um die Firmware herunterzuladen.

### **Specifications**

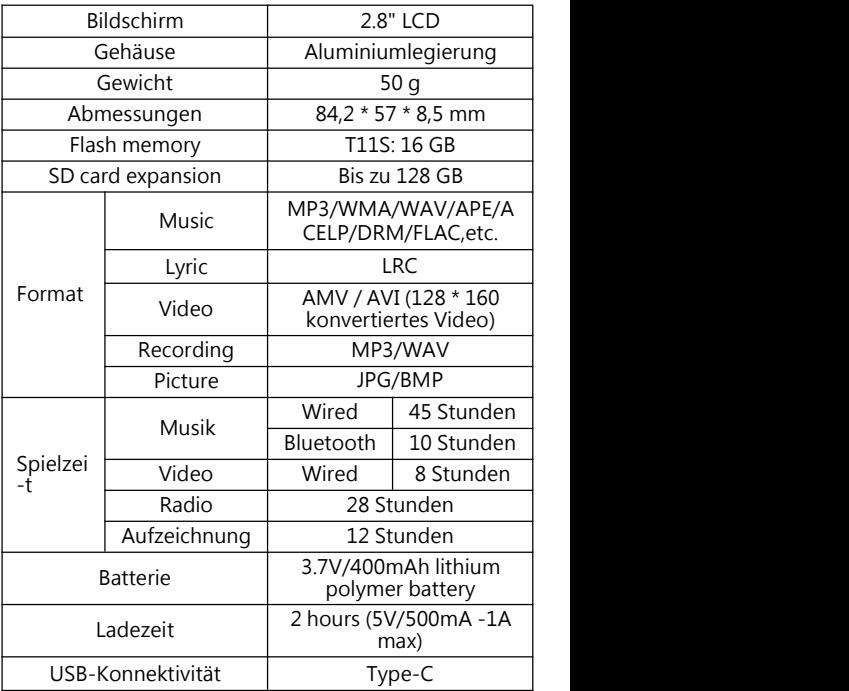

### **Introduction**

Merci pour l' achat du lecteur MP3 Hommie. Avant d'utiliser le lecteur, veuillez lire attentivement ce manuel. Les spécifications si changer sans préavis.

### **Boutons et Contrôles**

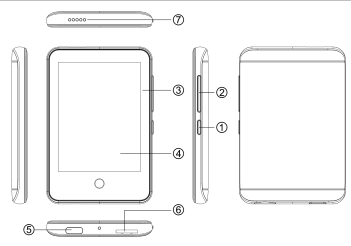

- 1. Allumer/Eteindre; Affichage écran activé/désactivé
- $2.$  Vol + /Vol-
- 3/4. Ecran tactile
- 5. Port Type-C
- 6. Slot de carte
- 7. Haut-parleur
- 8. Bouton d'accueil
- 9. Microphone

### **Contactez nous**

Si vous avez des questions, veuillez contacter le support: **[hommiehk@hotmail.com](mailto:hommiehk@hotmail.com)**

Fabricant: Shenzhen Wobolin Technology Co., LTD Adresse: Unité A, N° 4 Bâtiment d'usine, 3ème Route de Baolong, Zone industrielle de Baolong, Communauté de<br>Baolong, Rue Longgang, District de Longgang, Baolong, Rue Longgang, District de Longgang,<br>Shenzhen

#### **Guide rapide Chargez le lecteur**

- 1. Chargez via le port USB de l'ordinateur.
- 2. Utilisez un chargeur 5V/500mA (Chargeur non inclus).

- **Opérations de base** 1. **Allumer/Eteindre.** Maintenez le bouton d'alimentation ① pour allumer/éteindre le lecteur. **Ecran activé/désactivé.** Appuyez brièvement sur le bouton ① pour allumer/éteindre l'écran.
- 2. **Parcourir l'article.** Cliquez directement sur l'icône du menu d'accueil pour accéder à la fonction et faites glisser l'écran vers le haut et vers le bas pour parcourir la page. Lorsque dans la liste musicale, la liste vidéo, la liste de photos et la liste de dossiers, cliquez sur la barre de progression sur le côté droit de l'écran, vous pouvez rapidement tourner la page.
- 3. **Retour.** Faites glisser vers la gauche sur la page actuelle pour quitter. Appuyez longuement sur le bouton d'accueil pour revenir directement au menu d'accueil.
- 4. **Menu.** Faites glisser vers la droite pour entrer dans le sous-menu lorsque vous êtes sur l'interface de lecture et l'interface de dossier.
- 5. **Bouton d'accueil.** Possède une fonction de confirmation et d'entrée après le clic. Lecture et pause pendant la lecture. Vous pouvez l'appuyer longtemps pour revenir directement au menu d'accueil.

#### **Menu d'accueil**

Le menu d'accueil est le point de départ de chaque

application, y compris Musique, Radio FM, Dossiers, Bluetooth, Enreg. , Définir, Outils, E-Book, Vidéo.

### **Musique**

Trouvez l'icône "Musique" dans le menu d'accueil et cliquez dessus pour accéder à la fonction de musique. Une liste liée affichera:

- **• Tous les titres.** Tous les fichiers musicaux se trouvent dans le dossierlocal ou le dossierde la carte.
- **• Reprendre (Lecture en cours).** Reprenez la chanson ou le fichier audio en cours de lecture ou joué la dernière fois.
- **• Artistes/Albums/Genres.**
- **• Playlists.**
- **• Renouveler la playlist.**
- **• Dossier local/Dossier de la carte.** Voyez les fichiers musicaux dans un dossier local ou un dossier de la carte. Note: Ces fonctions ne sont disponibles que lorsque la carte mémoire est insérée.

#### **Jouer de la musique**

Lorsqu'il est sur l'interface de lecture musicale, réglez le volume en appuyant sur le bouton de volume indépendant à droite ou en faisant glisser l'écran vers le haut ou vers le bas. Cliquez sur  $G$  pour régler le mode de lecture. Lorsque vous écoutez des chansons avec paroles, cliquez sur la pochette de l'album affichée à l'écran pour switch entre la pochette et les paroles.

#### **Sous-menu**

Lorsqu'il est sur l'interface de lecture musicale, cliquez  $\mathsf{sur} \equiv \mathsf{o}$ u faites glisser vers la droite pour accéder au sous-menu et vous verrez :

1) **Rechercher l'appareil bluetooth.** Rechercher

automatique des périphériques Bluetooth pour l'appairage de la connexion après cliquer.

- 2) **Retour au menu d'accueil.**
- 3) **Paramètres de répétition**
- a. **Mode de répétition**
- b. **Nombre de fois de répétition.**
- c. **Intervalle Re-lecture.**
- 4) **Réglages du son.** Choisissez de régler l'égaliseur et la lecture à vitesse variable. En mode Bluetooth, cette option sera annulée en raison de limitations fonctionnelles.
- 5) **Signets.**
- 6) **Supprimer.**

### 7) **Ajouter à la playlist/Supprimer de la playlist.**

### **Radio FM**

Trouvez l'icône "Radio FM" dans le menu d'accueil et cliquez dessus pour accéder à la fonction de radio FM. Une liste liée affichera:

- **Présél.** Toutes les stations sauvegardées seront listées ici.
- **Réglage manuel/Réglage auto.** Choisissez "Réglage auto" ou "Réglage manuel" pour rechercher la station automatiquement ou manuellement. Lorsqu' il est sur l'interface de réglage manuel, cliquez sur la barre de données en bas de l'écran pour entrer directement la station correspondante. Et cliquez sur le cercle à l'écran pour passer à la chaîne suivante.
- **Enregistrement FM.**

#### **Sous-menu**

Lorsqu'il est sur l'interface de la radio fm, faites glisser

vers la droite pour accéder au sous-menu et vous verrez :

- 1) **Démarrer l'enreg. radio FM.** Cliquez sur le symbole dans le cercle à l'écran pour faire une pause et continuer. Faites glisser vers la gauche et sélectionnez "Oui" pour sauvegarder.
- 2) **Collectionner.**
- 3) **Effacer présélection.**
- 4) **Réglage auto.**
- 5) **Plage fréquence.** Choisissez de Bande fréquence ordinaire/Bande fréquence européenne selon les besoins.
- 6) **Enregistrements FM.**
- 7) **Ouvrir l'amplificateur.**

### **Dossiers**

Trouvez l'icône "Dossiers" dans le menu d'accueil et cliquez dessus pour accéder à la fonction de dossier.

Tous les fichiers du lecteur seront listés. Pendant le processus de suppression d'un dossier, appuyez brièvement sur le bouton d'alimentation pour interrompre la suppression et le fichier restera.

### **Bluetooth**

Trouvez l'icône "Bluetooth" dans le menu d'accueil et cliquez dessus pour accéder à la fonction de bluetooth. Et il recherchera et affichera automatiquement les appareils Bluetooth. Vous pouvez cliquer directement sur celui qui est disponible pour la connexion d'appariement, ou faire glisser vers la gauche dans les listes de pages, y compris :

• **Bluetooth On/Off.** Choisissez d'activer ou de désactiver Bluetooth.

- **Recherche un appareil.** Lorsque le Bluetooth est activée, choisissez "Rechercher un appareil" pour rechercher manuellement les appareils Bluetooth à proximité.
- **Liste des appareils.** Sélectionnez l'appareil vous voulez connecter/déconnecter.

#### **Note:**

- 1. Lorsque vous écoutez radio par Bluetooth, vous avez besoin d'un casque filaire comme antenne radio.
- 2. Ces fonctions ne sont pas disponibles lorsque Bluetooth est activé: Enregistrement, Vidéo, Photo, Égaliseur, Vitesse.
- 3. Déconnecté de l'appareil, il faut revenir à la fonction Bluetooth pour désactiver Bluetooth.

### **Enreg.**

Trouvez l'icône "Enreg." dans le menu d'accueil et cliquez dessus pour accéder à la fonction d'enreg.

- **Démarrer l'enregistrement vocal.** Cliquez sur le symbole dans le cercle à l'écran pour faire une pause et continuer. Faites glisser vers la gauche et choisissez "Oui" pour enregistrer le fichier d'enregistrement. Ou appuyez longuement sur le bouton d'accueil pour sauvegarder et revenir au menu d'accueil.
- **Bibliothèque d'enreg**.
- **Format d'enreg.**
- **Config d'enreg.**
- **Stockage.**

### **Vidéo**

Trouvez l'icône "Vidéo" dans le menu d'accueil et cliquez dessus pour accéder à la fonction de la vidéo.

- 1. Pendant la lecture de la vidéo, touchez le centre de l'écran et la barre de progression apparaîtra, touchez à nouveau pour mettre la vidéo en pause, et touchez la troisième fois pour continuer la lecture.
- 2. Maintenez en bas à droite de l'interface vidéo pour avancer rapidement. Maintenez en bas à droite gauche de l'interface vidéo pour retourner rapidement.
- 3. Faites glisser vers la droite sur l'interface de la liste de fichiers et vers le haut sur l'interface de lecture vidéo pour accéder au sous-menu et vous verrez:
- **Répéter.**
- **Effacer la vidéo.**
- **Renouveler la playlist.**

### **Outils**

Trouvez l'icône "Outils" dans le menu d'accueil et cliquez dessus pour accéder à la fonction des Outils. Une liste liée affichera:

- **Calendrier.** Cliquez dessus pour accéder. Et cliquez sur le nombre d'année, de mois et de jour en haut de l'écran pour sélectionner l'année, le mois et le jour désirés. Faites glisser vers le haut et vers le bas pour sélectionner le numéro spécifique.
- **Chronomètre.** Cliquez dessus pour entrer. Cliquez n'importe où sur l'écran pour commencer le chronomètre et cliquez à nouveau pour mettre le temps en pause.
- **Réveil.** Cliquez dessus pour accéder. Une liste liée affichera: Réveil On/Off, Heure Reveil, Cycle Réveil, Sonnorie Réveil, Volume Réveil.
- **Photos.**

### **E-book**

Trouvez l'icône "E-book" dans le menu d'accueil et cliquez dessus pour accéder à la fonction des livres électroniques.

- Lorsqu'il est sur l'interface de lecture de texte, faites glisser vers le haut et vers le bas n'importe où sur l'écran pour afficher la page vers le haut et vers le bas. Cliquez sur le bouton d'accueil pour tourner la page automatiquement et cliquez à nouveau pour arrêter de tourner la page.
- **Sous-menu.** Lorsqu'il est sur l'interface de lecture de texte, faites glisser vers la droite pour entrer dans le sous-menu, y compris: Paramètres de lecture automatique, Supprimer un livre électronique, Sélectionner un signet, Supprimer un signet, Ajouter un signet, Sélection nombre page, Taille de la police, Fond du livre électronique.

### **Définir**

Trouvez l'icône "Définir" dans le menu d'accueil et cliquez dessus pour accéder à la fonction des réglages. Une liste liée affichera:

- **Langue.**Choisissez la langue d'affichage.
- **Réglages d'affichage.** Réglez Luminosité, Prog. de rétroéclairage et Fond de ville.
- **Voyant lumineux.**
- **Arrête d'économie d'énergie.**Lorsqu'il n'y a pas d'opération sur l'appareil, l'appareil s'éteint automatiquement lorsqu'il atteint l'heure réglée.<br> **Arrête programmé.** L'appareil s'éteint
- Arrête **programmé.** automatiquement lorsque l'heure réglée est atteinte.
- **Date et heure.** Choisir "Réglages date" pour régler le

format de date et la date. Cliquez ou appuyez longuement sur les zones supérieure et inférieure correspondant à l'année, au mois et au jour pour sélectionner la date avant ou arrière. Après avoir réglé la date, appuyez sur le bouton d'accueil pour confirmer. Réglez l'heure sous "Régler Heure" et réglez l'heure de la même manière.

- **Informations.** Vérifiez les informations du lecteur et l'espace disque de votre lecteur.
- **Formater périphérique/Réglages d'usine.** Formatez l'appareil/carte SD ou réinitialisez le lecteur aux réglages d'usine par défaut. **Note:** Avant de formater l'appareil, veuillez sauvegarder le fichier afin de ne perdre aucun fichier.

### **Dépannage**

- 1. **Comment rechoisir la langue ?**
- Trouvez l'icône "Définir" dans le menu d'accueil et cliquez dessus pour y accéder, puis faites défiler vers le bas jusqu'au dernier menu. Appuyez sur "Réglages d'usine" et sélectionnez "Oui" pour rétablir les réglages d'usine par défaut du lecteur. Ensuite, le lecteur s'allume automatiquement et vous pouvez à nouveau choisir la langue.
- 2. **Impossible d'allumer le lecteur; L'écran du lecteur devient blanc/noir; Le lecteur est en panne ou a un bug de firmware.**
- Eteignez le lecteur et réessayez.
- Mettre à jour le firmware. Veuillez communiquer avec notre service clientèle ou consulter notre site Web à l'adresse suivante [https://www.hommiehk.com/blog](https://www.agptek.com/blog) pour télécharger le firmware.

### **Spécifications**

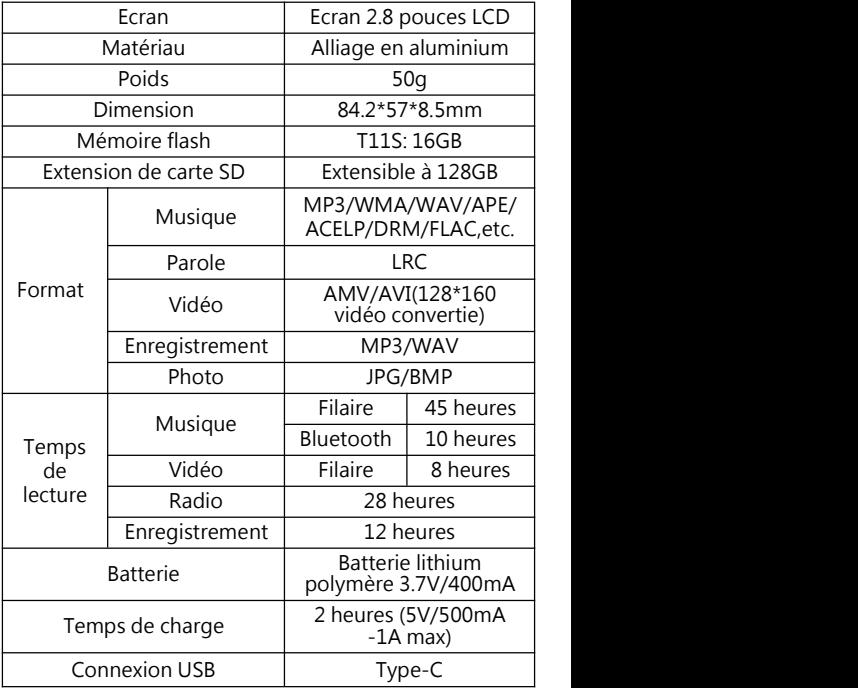

### **Prima dell'uso**

Grazie per aver acquistato Hommie MP3 Player. Si prega di leggere coscienziosamente il manuale prima di utilizzare il prodotto. Le specifiche sono soggette a modifiche senza preavviso.

### **Pulsanti e controlli**

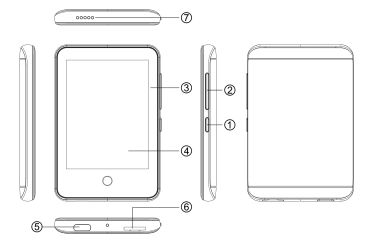

- 1. Accensione/spegnimento; Schermo On/Off
- $2.$  Vol + / Vol-
- 3/4. Toccare Schermo
- 5. Porta di Type-C
- 6. Slot per scheda
- 7. Foridell'altoparlante
- 8. Pulsante Home
- 9. Mic

### **Contattaci**

Se ha un domande, prego di contattare: **hommiehk@hotmail.com** Produttore: Shenzhen Wobolin Technology Co., LTD<br>Indirizzo: Unità A. Edificio Fabbrica No.4. Zona Indirizzo: Unità A, Edificio Fabbrica Industriale Baolong, Via Baolong No.3, Comunità Baolong, Via Longgang, Distretto Longgang, Shenzhen

#### **Guida veloce Carica il lettore**

- 1. Carica tramite porta USB del computer.
- 2. Utilizzare un caricabatterie da 5 V/500 mA (caricatore non incluso).

#### **Operazione base**

- 1. **Power (Screen) On/Off**. Tenere premuto il pulsante di accensione ① per accendere/spegnere il lettore.<br>Premere brevemente il pulsante ① per Premere brevemente il pulsante ① per accendere/spegnere lo schermo.
- 2. **Sfogliere l'oggetto**. Fare clic direttamente sull'icona nel menu principale per accedere alla funzione e sfogliare la pagina verso scorre lo schermo. Quando nell'elenco delle directory musicali/video/immagini/ cartelle, fare clic sul lato destro dello schermo, è possibile girare rapidamente la pagina.
- 3. **Indietro.** Scorri verso sinistra sulla pagina corrente per uscire. Premi a lungo il tasto "home" per tornare direttamente al menu principale.
- 4. **Menu.** Scorri verso destra per accedere al sottomenu quando si trova nell'interfaccia di riproduzione e nell'interfaccia della cartella. Tranne la funzione Bluetooth, puoi premere a lungo per tornare direttamente al menu principale.
- 5. **Pulsante Home.** Ha una funzione di conferma e inserimento dopo aver cliccato. Riproduce e metti in pausa mentre giochi. Puoi premere a lungo per tornare direttamente al menu principale.

#### **Menu Home**

Il menu principale è il punto di partenza di ogni applicazione, tra cui musica, radio FM, cartella,

Bluetooth, registrazioni, impostazioni, strumenti, e-book, video**.**

### **Musica**

Trova l'icona "Musica" nel menu principale e toccala nella funzione musicale. Un elenco correlato mostrerà:

- **Tutte le canzoni.**Tutti i file musicali nella cartella locale o nella cartella della scheda.
- **Riprendi (in riproduzione).** Riporta alla canzone o al file audio riprodotti l'ultima volta o giocando ora.
- **Artisti/album/generi.**
- **Playlist.**
- **Aggiorna playlist.**
- **Cartella cartella/scheda locale.** Visualizza il file musicale nella cartella locale o nella cartella della scheda. Nota: queste funzioni sono disponibili solo quando è inserita la scheda di memoria.

### **Riproduce la musica.**

Nell'interfaccia di riproduzione musicale, regola il volume premendo il pulsante del volume indipendente sulla destra o scorrendo lo schermo. Toccare  $\Box$  per impostare la modalità di riproduzione. Quando ascolti le canzoni con i testi, fai clic sulla copertina dell'album visualizzata sullo schermo per alternare tra copertina e testo.

#### **Sottomenu.**

Quando sei sull'interfaccia di riproduzione musicale,  $\tau$  tocca  $\equiv$  o scorri verso destra per entrare nel sottomenu e vedrai**:**

1) **Cerca dispositivi Bluetooth.** Cerca automaticamente i dispositivi Bluetooth per l'associazione della connessione dopo aver fatto clic.

- 2) **Ritorno a casa**.
- 3) **Ripeti le impostazioni.**
- a. **Modalità di ripetizione**
- b. **Replay Times.**
- c. **Intervallo di riproduzione.**
- 4) **Impostazioni audio.** Scegliere di impostare la riproduzione dell'equalizzatore e variabile. Questa opzione sarà annullata a causa di limitazioni funzionali in modalità Bluetooth.
- 5) **Segnalibri.**
- 6) **Elimina.**
- 7) **Aggiungi alla playlist/Rimuovi dalla playlist**.

### **FM Radio**

Trova l'icona "Radio FM" nel menu iniziale e toccala nella funzione radio FM. Un elenco correlato mostrerà:

- **Stazioni.** Tutte le stazioni salvate saranno elencate qui.
- **Sintonizzazione manuale/ Sintonizzazione automatica.** Scegliere "Sintonizzazione automatica" o "Sintonizzazione manuale" per cercare la stazione automaticamente o manualmente. Quando si trova sull'interfaccia di sintonizzazione manuale, fare clic sulla barra dei dati nella parte inferiore dello schermo per immettere direttamente la stazione corrispondente. E fai clic sul cerchio sullo schermo per saltare al canale successivo.
- **Registrazioni FM**.

#### **Sottomenu.**

Quando sull'interfaccia di riproduzione della radio FM, scorri verso destra per entrare nel sottomenu e vedrai:

1) **Avvia la registrazione della radio FM**. Fare clic sul

simbolo nel cerchio sullo schermo per mettere in pausa e continuare. Scorri verso sinistra e seleziona "Sì" per salvare.

- 2) **Salvare.**
- 3) **Cancella stazione.**
- 4) **Sintonizzazione automatica.**
- 5) **Regione sintonizzatore**. Scegli tra Common/Japan/ European band come necessario.
- 6) **Registrazioni FM**.
- 7) **Amplificatore**.

### **Cartella**

Trova l'icona "Cartella" nel menu Home e toccala nella funzione cartella.

Verranno elencati tutti i file nel lettore. Quando viene selezionata la cartella da eliminare, premere brevemente il pulsante di accensione durante il processo di eliminazione per interrompere la cancellazione e il file continuerà a essere conservato.

### **Bluetooth**

Trova l'icona "Bluetooth" nel menu Home e toccala nella funzione Bluetooth. E cercherà e visualizzerà automaticamente i dispositivi abilitati Bluetooth. È possibile fare clic direttamente su quello disponibile per la connessione di accoppiamento o scorrere verso sinistra per gli elenchi di pagine, tra cui:

- **Bluetooth On/Off**. Scegli di abilitare o disabilitare Bluetooth.
- **Cerca dispositivo**. Quando il Bluetooth è abilitato, selezionare "Cerca dispositivo" per cercare manualmente i dispositivi Bluetooth nelle vicinanze.
- **Elenco dispositivi**. Selezionare il dispositivo che si

desidera connettere/disconnettere.

### **Nota:**

- 1. Quando si ascolta la radio tramite Bluetooth, sono necessarie cuffie cablate come antenna radio.
- 2. Queste funzioni non sono disponibili quando Bluetooth è aperto: Registrazione, Video, Immagine, Equalizzatore, Velocità.
- 3. Quando si è disconnessidal dispositivo, è necessario tornare alla funzione Bluetooth per disattivare il Bluetooth.

### **Registrazioni**

Trova l'icona "Registrazioni" nel menu Home e toccala nella funzione di registrazione.

- **Avvia registrazione vocale**. Fare clic sul simbolo nel cerchio sullo schermo per mettere in pausa e continuare. Scorri verso sinistra e scegli "Sì" per salvare il file di registrazione. Oppure premere a lungo il tasto Home per salvare e tornare al menu principale.
- **Libreria delle registrazioni.**
- **Formato di registrazione.**
- **Impostazioni di registrazione**.
- **Conservazione.**

### **Video**

Trova l'icona "Video" nel menu Home e toccala nella funzione video.

- 1. Mentre riproduci il video, tocca il centro dello schermo e apparirà la barra di avanzamento, tocca di nuovo per mettere in pausa il video e tocca la terza volta per continuare a giocare.
- 2. Premere e tenere premuto in basso a destra

dell'interfaccia video per avanzare rapidamente. Premi e tieni premuto in basso a sinistra<br>dell'interfaccia video per riavvolgere.

- 3. Scorri verso destra nell'interfaccia dell'elenco file e fai scorrere l'interfaccia di riproduzione video per accedere al sottomenu e vedrai quanto segue:
- **Ripetere.**
- **Elimina video**.
- **Aggiorna playlist**.

### **Strumento**

Trova l'icona "Strumenti" nel menu Home e toccala nella funzione degli strumenti. Un elenco correlato mostrerà:

- **Calendario**. Fare clic perentrare. E fai clic sul numero di anno, mese e giorno nella parte superiore dello schermo per selezionare l'anno, il mese e il giorno desiderati. Scorri verso l'alto e il basso per selezionare il numero specifico.
- **Cronometro.** Fare clic per entrare. Fare clic su un punto qualsiasi dello schermo per iniziare il cronometraggio e fare nuovamente clic per mettere in pausa l'ora.
- **Allarme**. Fare clic per entrare. Verrà visualizzato un elenco correlato: Allarme On/Off, Ora sveglia, Ciclo allarme, Musica sveglia, Volume allarme.
- **Immagini**.

### **E-book**

Trova l'icona "E-book" nel menu Home e toccala nella funzione E-book.

• Mentre è sull'interfaccia di riproduzione del testo, scorri verso l'alto e verso il basso in qualsiasi punto dello schermo per scorrere le pagine verso l'alto e

verso il basso. Fai clic su "Home" per girare automaticamente la pagina e fai di nuovo clic per interrompere la rotazione della pagina.

• **Sottomenu**. Mentre è sull'interfaccia di riproduzione del testo, scorri verso destra per accedere al menu secondario, tra cui: Intervallo di riproduzione automatica, Elimina e-book, Seleziona segnalibro, Elimina segnalibro, Aggiungi segnalibro, Seleziona pagina, Dimensione carattere, Sfondo e-book.

### **Impostazione**

Trova l'icona "Impostazioni" nel menu Home e toccala nella funzione Impostazioni. Un elenco correlato mostrerà, tra cui:

- **Linguaggio**. Scegli la lingua di visualizzazione.
- **Impostazioni di visualizzazione**. Imposta luminosità, timer retroilluminazione e sfondo standby.
- **Luce del respiro**.
- **Spegni**. Quando non c'è alcuna operazione sul dispositivo, il dispositivo si spegne automaticamente quando raggiunge il tempo impostato.
- **Sveglia.** Il dispositivo si spegne automaticamente quando raggiunge il tempo impostato.
- **Appuntamento.** Scegli "Impostazioni data" per impostare il formato e la data della data. Fare clic o premere a lungo l'area superiore e inferiore corrispondente all'anno, al mese e al giorno per selezionare la data in avanti o indietro. Dopo aver impostato la data, premere il tasto "home" per confermare. Imposta il tempo in "Imposta ora" e regola l'ora allo stesso modo.
- **Informazione**. Controlla le informazioni del giocatore

e lo spazio sul disco del tuo giocatore.

• **Formatta dispositivo/Impostazioni di fabbrica.** Formattare il dispositivo/scheda SD o ripristinare le impostazioni di fabbrica del lettore. **Nota:** prima di formattare il dispositivo, eseguire il backup del file in modo da non perdere alcun file.

### **Risoluzione dei problemi**

#### 1. **Come scegliere nuovamente la lingua?**

- Trova l'icona "Impostazioni" nel menu Home e toccala per entrare, quindi scorri fino all'ultimo menu. Premere "Impostazioni di fabbrica" e selezionare "Sì" per ripristinare le impostazioni di fabbrica del lettore. E poi il lettore si accenderà automaticamente e quindi potrai scegliere di nuovo la lingua.
- 2. **Non accendere il lettore; lo schermo dellettore diventa bianco/nero; il lettore è andato in crash o ha un bug delfirmware.**
- Spegnere il lettore e riprovare.
- Aggiorna il firmware. Si prega di contattare il nostro servizio clienti o controllare il nostro sito Web all'indirizzo https://www.hommiehk.com/blog per scaricare il firmware.

### **Specificazioni**

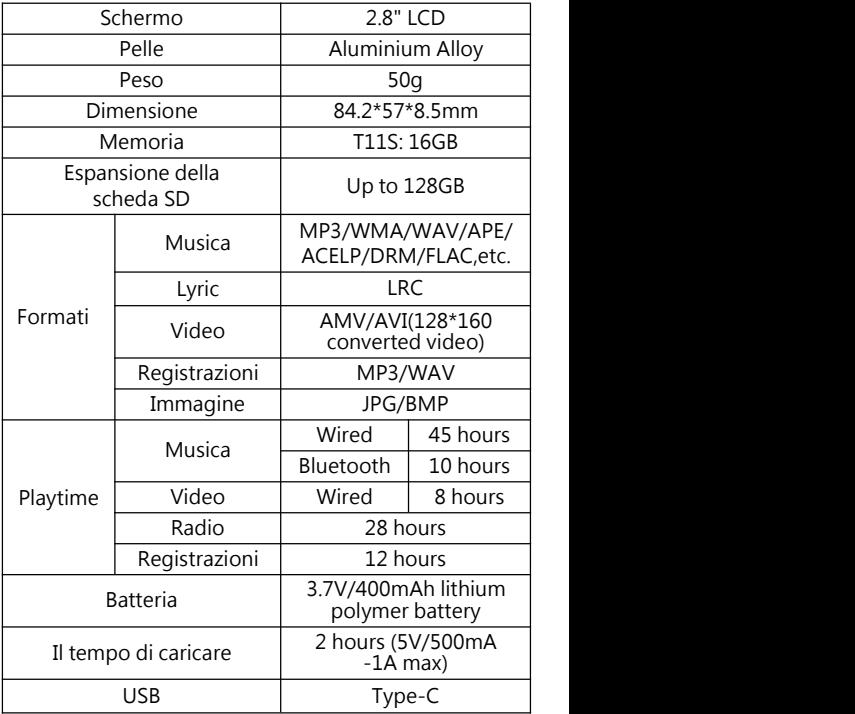

### **Antes de Usar**

Gracias por comprar el reproductor de MP3 Hommie. Por favor, lea el manual cuidadosamente antes de usar el producto. Las especificaciones están sujetas a cambios sin previo aviso.

### **Botones y Controles**

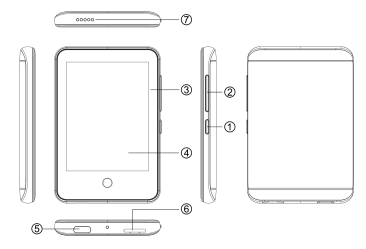

- 1. Encender/Apagar; Pantalla On/Off
- 2. Volumen+/Volumen-
- 3/4. Pantalla táctil
- 5. Puerto Tipo-C

#### 6. Puerto de tarjeta TF 7. Agujero del altavoz

- 
- 8. Botón de Inicio
- 9. Micrófono

### **Contáctenos**

Si tiene alguna pregunta, no dude en ponerse en contacto con servicio de asistencia: **hommiehk@hotmail.com**

Fabricante: Shenzhen Wobolin Technology Co., LTD Dirección: Unidad A, edificio de la fábrica No.4, zona industrial de Baolong, Calle Baolong No.3 , comunidad de Baolong, calle Longgang, distrito Longgang, Shenzhen

## **Guía Rápida**

- **Cargar al reproductor**
- 2. Utilice un cargador de 5V/500mA (Cargador no incluido).

### **Operación Básica**

- 1. **Interruptor(Pantalla On/Of).** Mantenga presionado el botón de encendid ① para encender/apagar el reproductor. Presiona el botón (1) para iluminar/apagar la pantalla.
- 2. **Navegar elemento.** Haga clic directamente en el icono en el menú de inicio para ingresar a la función, y deslice la pantalla hacia arriba y hacia abajo para navegar por la página. Cuando entra en la lista de directorios de música, Videos, Imágenes y Carpetas, haga clic en labarra de progreso en el lado derecho de la pantalla.
- 3. **Volver.** Desliza a la izquierda en lapágina actual para salir. Mantenga presionado el botón "Inicio" para volver directamente al menú de inicio.
- 4. **Menú.** Deslice hacia la derecha para ingresar al submenú cuando esté en la interfaz de reproducción y la interfaz de carpeta.
- 5. **Botón de inicio.** Tiene una función de confirmación y entrada después de hacer clic. Reproducir y pausar mientras reproducción. Puede presionarlo durante mucho tiempo para regresar directamente al menú de inicio.

### **Menú de Inicio**

Menú de inicio es el punto de inicio de cada aplicación, incluyendo Música, Radio FM, Carpeta, Bluetooth, Grabaciones, Ajustes, Herramientas, E-book, Video.

**Música**

Encontra el ícono "Música" en el menú de inicio y tóquelo en la función de música. Una lista relacionada mostrará:

- **Todas las canciones.** Todos los archivos de música en la carpeta local o en la carpeta de la tarjeta.
- **Reanudar (Reproduciendo)**. Regrese a la canción o al archivo de audio que se reprodució la última vez o ahora.
- **Artistas/Álbumes/Géneros.**
- **Listas de favoritos.**
- **Actualizar lista de reproducción.**
- **Carpeta local/Carpeta de tarjeta.** Ver el archivo de música en la carpeta local o en la carpeta de la tarjeta. Nota: estas funciones solo están disponibles cuando se inserta la tarjeta de memoria.

#### **Reproducir la Música.**

Cuando está en la interfaz de reproducción de música, ajuste el volumen presionando el botón de volumen independiente a la derecha o deslizando la pantalla hacia arriba o hacia abajo. Toque  $\Box$  para establecer el modo de reproducción. Cuando escuche canciones con letras, haga clic en la portada del álbum que se muestra en la pantalla para cambiar entre la portada y las letras. **Submenú**

Cuando está en la interfaz de reproducción de música, toca  $\equiv$  o desliza hacia la derecha para ingresar al submenú y verás:<br>1) Buscar di

1) **Buscar dispositivos Bluetooth**. Busque dispositivos Bluetooth para vincular la conexiónemparejar los dispositivos después de hacer clic.

- 2) **Volver a menú principal.**
- 3) **Releer ajustes.**
- a. **Modo de repetición**
- b. **Veces de repetición.**
- c. **Intervalo de repetición.**
- 4) **Ajustes de sonido.** Elija establecer ecualizador y reproducción de velocidad variable. Esta opción se cancelará debido a limitaciones funcionales en el modo Bluetooth.
- 5) **Marcadores.**
- 6) **Borrar**.

#### 7) **Agregar a la lista/Quitar de la lista de favoritos. FM Radio**

Encontra el ícono "Radio FM" en elmenú de inicio y tóquelo en la función de radio FM. Una lista relacionada mostrará:

- **Presintonías.** Todas las emisoras guardadas se gurdarán aquí.
- **Sintonización manual/ automática.** Elija "Sintonización automática" o "Sintonización manual" para buscar las emisoras de forma automática o manual. Cuando está en la interfaz de sintonización manual, haga clic en la barra de datos en la parte inferior de la pantalla para ingresar directamente a la emisora correspondiente. Y haga clic en el círculo en la pantalla para saltar al siguiente canal.
- **Grabaciones de FM.**

#### **Submenú**

Cuando está en la interfaz de reproducción de radio FM,

deslízate a la derecha para ingresar al submenú y verás:

- 1) **Iniciar la grabación de radio FM.** Haga clic en el símbolo en el círculo en la pantalla para pausar y continuar. Desliza a la izquierda y selecciona "Sí" para guardar.
- 2) **Guardar presintonía.**
- 3) **Eliminar presintonías.**
- 4) **Sintonización automática**.
- 5) **Región del sintonizador.** Elija de la banda común/ japonesa/europea según sea necesario.
- 6) **Grabaciones de FM.**
- 7) **Altavoz.**

#### **Carpetas**

Encuentra el ícono "Carpetas" en el menú de inicio y tóquelo en la función de carpeta.

Todos los archivos en el reproductor serán listados. Cuando elimina la carpeta, presione el botón de encendido durante el proceso de eliminación para interrumpir la eliminación y el archivo continuará conservándose.

### **Bluetooth**

Encuentra el ícono "Bluetooth" en el menú de inicio y tóquelo en la función Bluetooth. Y buscará y mostrará automáticamente los dispositivos habilitados para Bluetooth. Puede hacer clic directamente el dispositivo para emparejar la conexión o deslizarse hacia la izquierda para ir a las listas de páginas, que incluyen:

- **Bluetooth On/Off.** Elegir activar/desactivar Bluetooth.
- **Buscar dispositivo.** Cuando el Bluetooth esté habilitado, elija "Buscar dispositivo" para buscar los

dispositivos Bluetooth cercanos manualmente.

• **Lista de dispositivos.** Seleccione el dispositivo que desea conectar/desconectar.

#### **Nota:**

- 1. Cuando escuche la radio por Bluetooth, se necesitan auriculares con cable como antena de radio.
- 2. Estas funciones no están disponibles cuando se abre Bluetooth: grabación, video, imagen, ecualizador, velocidad.
- 3. Cuando se desconecta del dispositivo, debe volver a la función Bluetooth para desactivar Bluetooth.

### **Grabación**

Busque el ícono "Grabación" en el menú de inicio y tóquelo en la función de grabación.

- **Iniciar grabación de voz.** Haga clic en el símbolo en el círculo en la pantalla para pausar y continuar. Desliza el dedo hacia la izquierda y elige "Sí" para guardar el archivo de grabación. O mantenga presionado el botón de inicio para guardar y volver al menú de inicio.
- **Biblioteca grabaciones.**
- **Seleccionar formato de grabación.**
- **Ajustes de grabación.**
- **Almacenamiento.**

### **Video**

Encuentra el ícono "Video" en el menú de inicio y tóquelo en la función de video.

1. Mientras reproduce un video, toque el centro de la pantalla y aparecerá la barra de progreso, toque nuevamente para pausar el video, y toque la tercera vez para continuar la reproducción.

- 2. Presione y mantenga presionada la parte inferior derecha de la interfaz de video para avanzar rápidamente. Mantenga presionado el extremo inferior izquierdo de la interfaz de video para rebobinar.
- 3. Deslice hacia la derecha en la interfaz de la lista de archivos y deslice hacia arriba en la interfaz de reproducción de video para ingresar al submenú y verá lo siguiente:
- **Repetir.**
- **Borrar video.**
- **Actualizar lista de reproducción.**

### **Multiuso**

Encuentra el ícono "Multiuso" en el menú de inicio y tóquelo en la función de herramientas. Una lista relacionada mostrará:

- **Calendario.** Haga clic para entrar. Y haga clic en el número de año, mes y día en laparte superior de la pantalla para seleccionar el año, mes y día que desea. Desliza hacia arriba y hacia abajo para seleccionar el número específico.
- **Cronómetro.** Haga clic para entrar. Haga clic en cualquier lugar de la pantalla para comenzar a cronometrar y haga clic nuevamente para pausar la hora.
- **Alarma.** Haga clic para entrar. Se mostrará una lista relacionada: Alarma activada/desactivada, Hora de alarma, Ciclo, Tiembre, Volumen de alarma.
- **Imágenes.**

### **E-Libro**

Encuentra el ícono "E-Libro" en el menú de inicio y

tóquelo en la función E-libro.

- Mientras se encuentra en lainterfaz de reproducción de texto, deslice hacia arriba y hacia abajo en cualquier lugar de la pantalla para avanzar y retroceder páginas. Haga clic en "Inicio" para pasar la página automáticamente y haga clic nuevamente para dejar de pasar la página.
- **Submenú.** Mientras está en la interfaz de reproducción de texto, deslícese hacia la derecha para ingresar al submenú, que incluye: Intervalo de<br>reproducción automática Eliminar E-libro reproducción automática, Eliminar E-libro, Seleccionar marcador, Eliminar marcador, Agregar marcador, Seleccionar página, Tamaño de Letra, Fondo de E-libro.

### **Ajustes**

Encuentra el ícono "Ajustes" en el menú de inicio y tóquelo para acceder a la función de ajustes. Se mostrará una lista relacionada, que incluye:

- **Language/Idioma.** Elija el idioma de reproductor.
- **Ajustes de pantalla.** Establecer brillo, temporizador de luz de fondo y fondo de espera.
- **Luz indicadora.**
- **Autoapagado programable.** Cuando no hay ninguna operación en el dispositivo, el dispositivo seapagará automáticamente cuando alcance el tiempo establecido.
- **Ajustes de apagado.** El dispositivo se apagará automáticamente cuando alcance el establecido.
- **Fecha y hora.** Elija "Ajsutes de fecha" para establecer el formato de fecha y la fecha. Haga clic o presione

prolongadamente el área superior e inferior correspondiente a año, mes y día para seleccionar la fecha adelante o atrás. Después de ajustar la fecha, presione el botón "inicio" para confirmar. Ajuste la hora en "ajustes de hora"y con misma manera.

- **Información.** Verifique la información del reproductor y el espacio en el disco de su reproductor.
- **Formatear dispositivo/Ajsutes de fábrica.** Formatee el dispositivo/tarjeta SD o restaure el reproductor a la configuración predeterminada de fábrica. Nota: antes de formatear el dispositivo, haga una copia de seguridad del archivo para no perder ningún archivo.

### **Ayuda y Soluciones**

- 1. **¿Cómo reelegir el idioma?**
- Encuentra el ícono "Ajustes" en el menú de inicio y tóquelo para ingresar, luego desplácese hacia abajo hasta el último menú. Presione "Ajustes de fábrica" y seleccione "Sí" para restaurar el reproductor a la configuración predeterminada de fábrica. Y luego el reproductor se encenderá automáticamente y luego podrá elegir el idioma nuevamente.
- 2. **No puede encender el jugador; la pantalla del jugador queda en blanco/negro; El reproductor se ha bloqueado o tiene un error de firmware.**
- Apague el reproductor y vuelva a intentarlo.
- Actualizar el firmware. Póngase en contacto con nuestro servicio de atención al cliente o visite nuestro sitio web en https://www.hommiehk.com/blog para descargar el firmware.

### **Especificaciones**

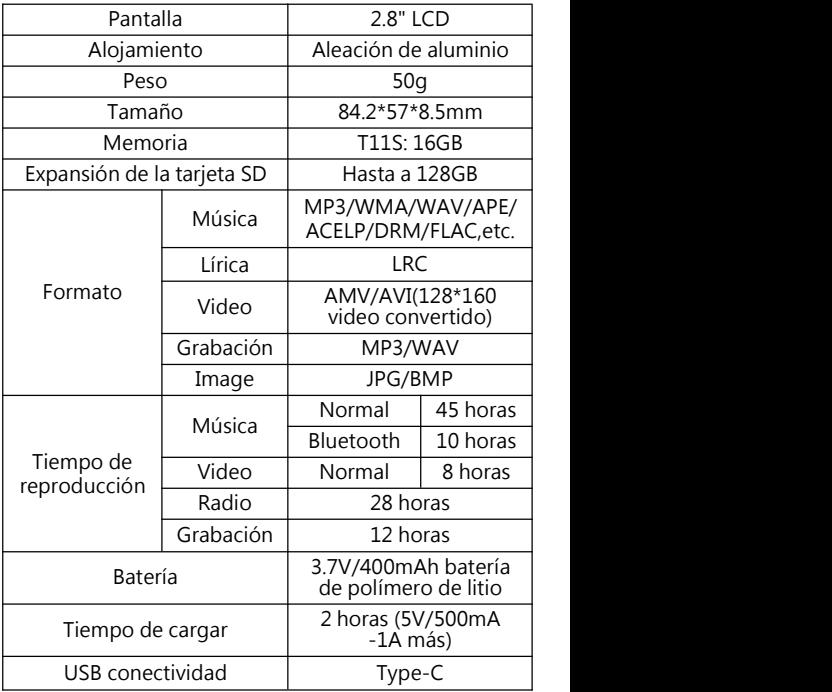

### **ご使用前**

Hommie MP3 プレーヤーをお買い上げ頂きまして、ありがとうござい ました。正しく安全にお使いいただくため、ご使用の前に必ず取扱説 明書をよくお読みください。仕様は予告なしに変更されることがありま す。

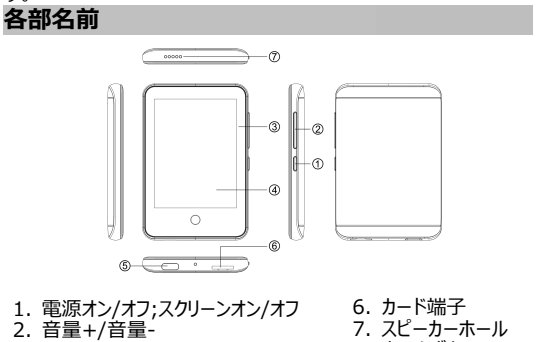

3/4. タッチスクリーン 5. Type-C ポート

8. ホームボタン 9. マイク

### **お問い合わせ**

[本製品についてご質問があれば、hommiehk@hotmail.com](mailto:本製品についてのご質問は、hommiehk@hotmail.comまでお気軽にお問い合わせ) ま でお気軽にお問い合わせださい。

メーカー名: Shenzhen Wobolin Technology Co., LTD アドレス: Unit A, No.4 Factory Building, Baolong<br>Industrial Zone, No.3 Baolong Road, Baolong Industrial Zone, No.3 Baolong Road, Community, Longgang Street, Longgang District, Shenzhen

#### **使用ガイド 充電について**

1. 付属 USB ケーブルでパソコンに接続して充電できます。

2. 5V 500mA USB 充電器を使用して充電できます。 (別売)<br>**基本操作** 

- **基本操作** 1. **電源(**スクリーン**)オン/オフ.** ボタン①を長く押すと、プレーヤ ーの電源をオン/オフにします。ボタン①を短く押すと、プレーヤー のスクリーンをオン/オフにします。
- 2. **閲覧.** ホームメニューで対応アイコンを見つけてからタッチして、そ の機能に入り、画面を上下にスワイプして、ページを閲覧できま す。音楽目次リスト、ビデオ目次リスト、画像目次リストとフォルダ ビューのリスト等にいる中に、画面の右側のプログレスバーを移動 するとすばやくページを回転させます。
- 3. **戻る.** サブメニューでは、 「ホーム」ボタンで前回画面に戻りま す。長く押してホームメニューに直接戻ることができます。
- 4. **メニュー.** 再生画面或いはフォルダビュー画面にいる場合は、右 に移動してサブメニューに入ります。
- 5. **ホームボタン.** クリックした後、確認と入力の機能があります。再 生中にこのボタンで再生/一時停止にします。 それを長く押すと 直接にホームメニューへ戻れます。

#### **ホームメニュー**

ホームメニューには音楽/FM ラジオ/フォルダ/ Bluetooth /録音/設 定/ツール/ 電子ブック/ビデオの 9 つ機能があります。<br>**音楽** 

#### **音楽**

ホームメニューで「音楽」を見つけてタッチしその機能に入ります。関連リ ストが表示されます。

- **すべての曲.** ローカルフォルダまたはカードフォルダ内のすべての音 楽ファイルはここで見つけます。
- **記憶再生(再生中).** 直前に再生した曲、または再生してい る曲に戻れます。
- **アーティスト/アルバム/ジャンル.**
- **プレイリスト.**
- **プレイリストを更新します.** 。
- **ローカルフォルダまたはカードフォルダ.** ローカルフォルダまたはカ ードフォルダの音楽ファイルが表示されます。注意:これらの機能 は、SD カードが挿入されている場合のみ利用可能です。

#### **音楽再生**

音楽再生画面で, 右側の独立した音量ボタンを押す/画面を上下 にスライドして音量を調整できます。 を押すより再生モードを設 定します。歌詞付きの曲を聴く時は、画面に表示されているアルバム カバーをクリックして、カバーと歌詞を切り替えます。

#### **サブメニュー**

音楽再生画面で ■ ボタンをクリックしてまたは右にスライドして、 サブメーニューに入ります。

- 1) **Bluetooth デバイスを検索する.**クリックした後 Bluetooth デ バイスを自動的に検索しペアリングできます。
- 2) **ホームに戻る.**
- 3) **リピート設定.**
- a. **リピートモード**
- b. **再読回数.**
- c. **再生間隔.**
- 4) **サウンド設定.** イコライザーと可変速再生を設定するように選択 します。Bluetooth モードで音声調整をサポートしていません。
- 5) **ブックマーク.**
- 6) **削除.**
- 7) **プレイリストに追加/プレイリストから削除.**

#### **FM ラジオ**

ホームメニューで「FM ラジオ」を見つけてタッチしその機能に入ります。 関連リストが表示されます。

- **プリセット.** 保存されたすべての放送局がここに表示されます。
- **手動チューニング/自動チューニング.** 自動または手動で放送局 を検索するには、「自動チューニング」または「手動チューニング」を

選択してください。手動チューニング画面中には、画面の底にある データバーをクリックして、対応放送局を切り替えます。次き、画 面上の円をクリックして次のチャンネルにスキップします。

• **FM 録音.**

#### **サブメニュー**

FM ラジオ再生している場合、右へスワイプしてサブメニューに入り、次 のように表示されます。

- 1) **FM ラジオ録音を開始.** 画面上の円をクリックして一時停止/続 行し、左へスライドして「はい」を選択して録音ファイルを保存しま す。
- 2) **プリセット.**
- 3) **プリセットをクリア.**
- 4) **自動チューンニング.** 放送局を自動的に検索します。検索され た放送局は「プリセット」で保存できます。
- 5) **周波数範囲.** 必要に応じてコモン/日本/ヨーロッパのバンドから 選択してください。
- 6) **FM 録音.**

#### 7) **スピーカーで FM を再生.**

### **フォルダビュー**

ホームメニューで「フォルダビュー」を見つけてタッチしその機能に入ります。 プレーヤー内のすべてのファイルが一覧表示されます。

若し削除されているファイルを突然保留したい場合は、電源ボタンを 短く押して、中断し保留できます。

#### **Bluetooth**

ホームメニューで 「Bluetooth」アイコンを見つけ、それを押してその機 能に入り、Bluetooth を有効にします。ペアリング接続に利用可能な ものを直接クリックする、以下のページリストを左にスワイプすることが できます。

- **Bluetooth オン/オフ.** Bluetooth の有効/無効を選択でき ます。
- **デバイス捜索.** Bluetooth を開いた後、Bluetooth が有効の

場合は、「デバイスの検索」を選択してから、近くの利用可能なデ バイスがリストされます。

• **デバイスリスト.** 有効なデバイスから選択し、接続/切断を選択 します。<br>**ご注意 :** 

#### **ご注意: そうしゃ あんしゃ あんしゃ あんしゃ あんしゃ あんしゃ あんしゃ あんしゃ**

- 1. Bluetooth でラジオを聴くときは、無線アンテナとして有線へッドフ ォンが必要です。
- 2. Bluetooth が開いているとき、これらの機能は利用できません: 録画、ビデオ、画像、歩数計、イコライザー、可変速再生.
- 3. Bluetooth をオフにするまで、Bluetooth デバイスに接続したま まにできます。 Bluetooth を使用していない時は、Bluetooth をオフにしてください。<br>**録音**

#### **録音**

ホームメニューで「録音」アイコンを見つけてクリックしてその機能にいり<br>ます。 ます。

- **音声録音を開始.** 画面上の円をクリックして再生/一時停止し ます。 左にスワイプして[はい]を選択すると、録音ファイルが保存 されます。
- **録音ライブラリ**.
- **録音フォーマット.**
- **録音設置**.
- **ストレージ**.

### **動画**

ホームメニューで「動画」アイコンを見つけてクリックしてその機能に入り<br>ます。 ます。

- 1. ヒテオの冉生中、画面の∪をタッフするとフロクレスバーが表示さ れます。もう一度タップするとビデオが一時停止します。もう一度 タップすると再生が続行されます。
- 2. ビデオ再生画面の右下を押してまま、早送りになります。 ビデオ 再生画面の左下を押してまま、巻き戻しになります
- 3. ファイルリスト画面で右にスライドする/ビデオ再生インターフェイス

を上にスライドしてサブメニューに入ると、次のように表示されま す:

- **リピート.** "
- **動画を削除.**
- **プレイリストを更新します.**

### **ツール**

ホームメニューで「ツール」アイコンを見つけてクリックしてその機能に入り ます。

- **カレンダー.** カレンダーを押して、この機能を入ります。そして、画 面上部の年月日をクリックして年/月/日を切り替えます。 上下に スワイプして特定の番号を選択します。
- **· ストップ·ウォッチ.** ストップウォッチををクリックして、その機能に入り ます。画面上の任意の場所をクリックするとタイマーが開始し、もう 一度クリックすると停止します。
- **· アラーム.** アラームをクリックして、アラーム(オン/オフ)、時間を 調整します、週期(一回、 毎日、労働日)、アラームメロデイ ー、ボリュームの選択肢があります。
- **· 画像.**

#### **電子ブック**

ホームメニューで「電子ブック」アイコンを見つけてクリックしてその機能に 入ります。

- 電子ブックを再生中に、画面上の任意の場所を上下にスワイプし てページを切り替えます。[ホーム]をクリックしてすると自動的に再 生され、もう一度クリックすると停止します。
- **サブメニュー.** 電子ブック再生画面で ,右にスライドしてサブメニュ ーに入り、[再生設定]、[電子ブックを削除]、[ブックマーク選 択]、[ブックマークを削除]、[ブックマークを追加]、[ページを選 択][字のサイズ]、[電子ブックのバックグラウンド]を含めます。<br>**設定 設定**

ホームメニューで「設定」アイコンを見つけてクリックしてその機能に入り

ます。

- **言語.** 表示言語を選択してください。
- **表示設定.** ブライトネス、バックライトタイマー、スクリーンセーバーを 設定できます
- **ボタンライト**.
- **· 節電モード.** スリープタイマー**.** 設定された時間に達すると本器 は自動的電源オフにします。
- **スリープタイマー.** 設定された時間に達すると本器は自動的電 源オフにします。
- **日時.** 日付の形式と日付を設定するには、「日付設定」を選択 します。それをクリックして年/月/日間に選択します、それをクリック し/長押すより、年/月/日の値を調整可能です。ホームページを 押して設定を保存します。 「時刻設定」は同じ方法を採用します。
- **情報**. 本器の情報と本器のディスク容量を確認します。
- **デバイスのフォーマット/工場出荷時設定**. デバイス/ SD カード をフォーマットするか、プレーヤーを工場出荷時のデフォルト設定 に戻します。ご注意:デバイスをフォーマットする前に、ファイルを紛 失しないように、ファイルをバックアップしてください。

#### **故障排除**

- 1. **言語選択.**
- ホームメニューの「設定」アイコンを見つけてタップして、最後のメニ ューまでスクロールします。 「工場出荷設定」を押して「はい」を 選択すると、プレーヤーは出荷時のデフォルト設定に戻ります。 その後、本機は自動的に電源を入れ、再び言語を選択できます。
- 2. **電源が入りません; 画面が真っ白/真っ黒になる; 本機がフリ ーズしたり、ファームウェアのミスがある.**
- 電源を切ってから再起動してください
- ファームウェアをアップデートします。弊社のカスタマーサービスにご 連 絡 い た だ く か 、 弊 社 の Web サ イ ト ([https://www.hommiehk.com/blog](https://www.agptek.com/blog) ) でファームウェ アアップデート方法をダウンロードします。

**仕様**

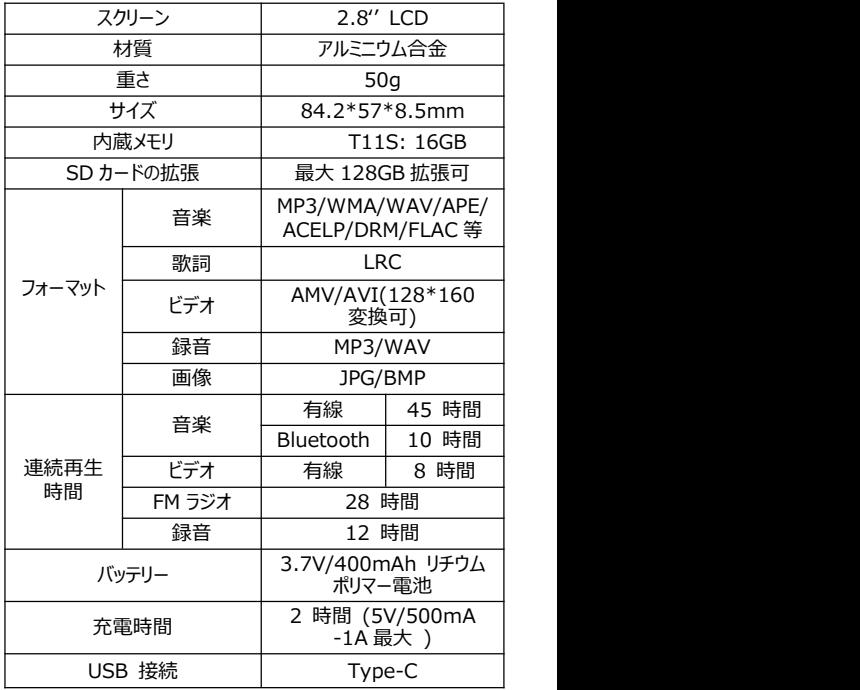